# **TUR-1000**

(Ver 2.0)

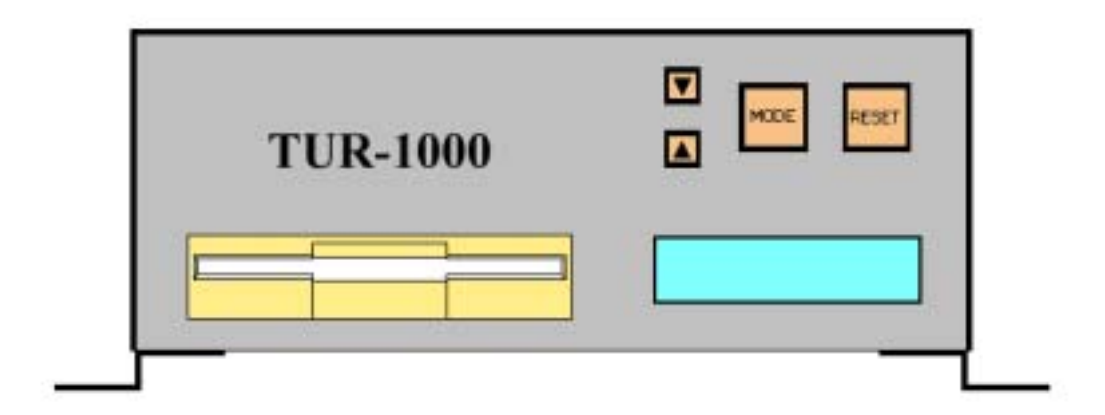

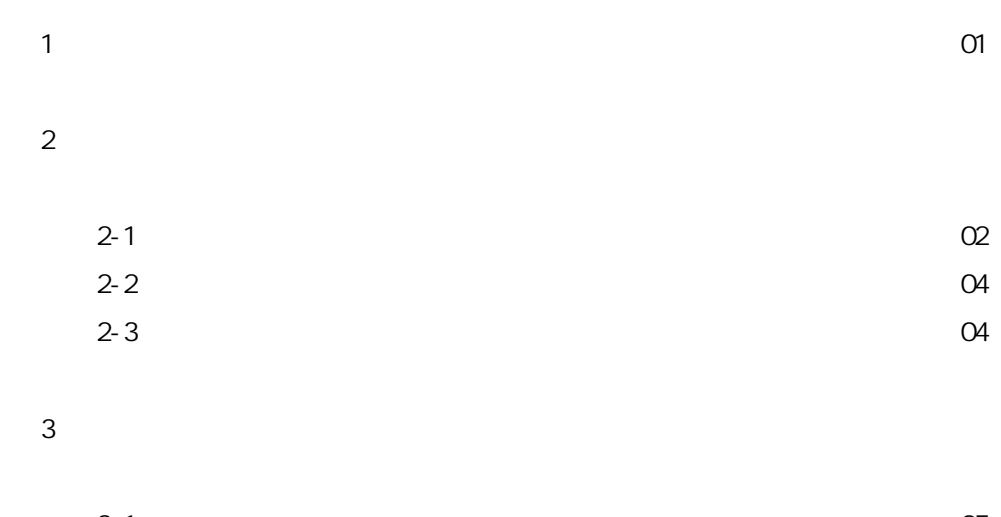

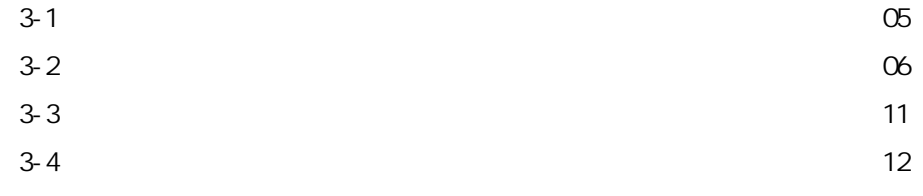

# 제 4 장 부가 항목

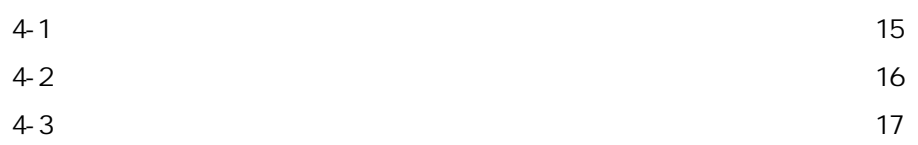

 $\overline{1}$ 

 $TUR-1000(1 - 1000, 1000)$  DATA CARRIER  $100(1 - 1000)$ 

터 전송 장치입니다. 기존의 제품보다 소형 경향이 가능하는 것이다.

 $\alpha$ 지고 있습니다.

CNC의 특성에 적합한 DNC운전이 가능합니다. 데이터 업체 관광하는 각종 ERROR를 자체 진단하여 표시해 관광하는 각종 도시해 관광하는 각종 도시해 있다.  $\overline{2}$ 

 $2 - 1$ .

 $1)$ .

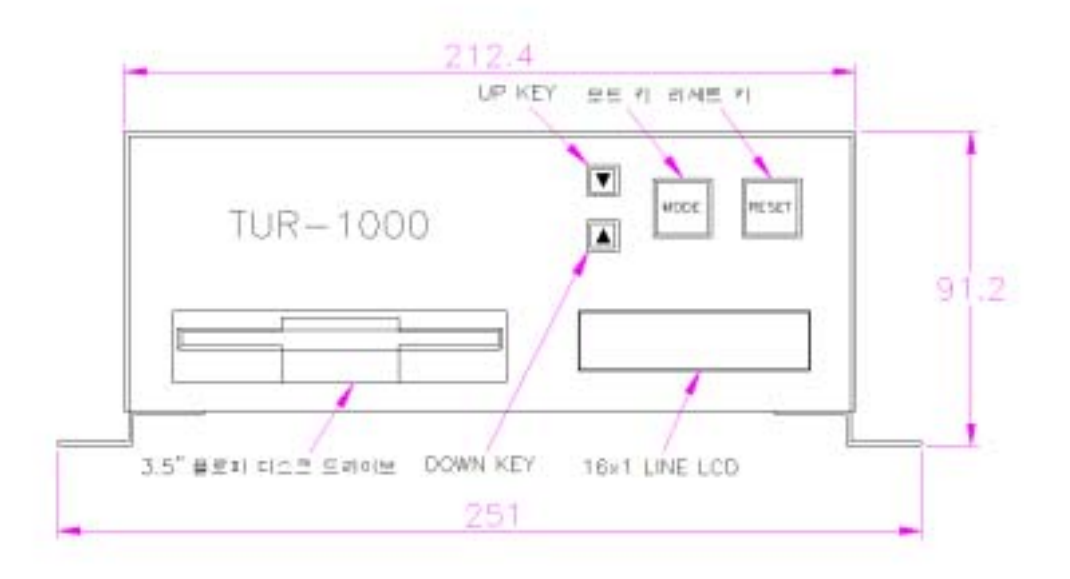

 $2)$ 

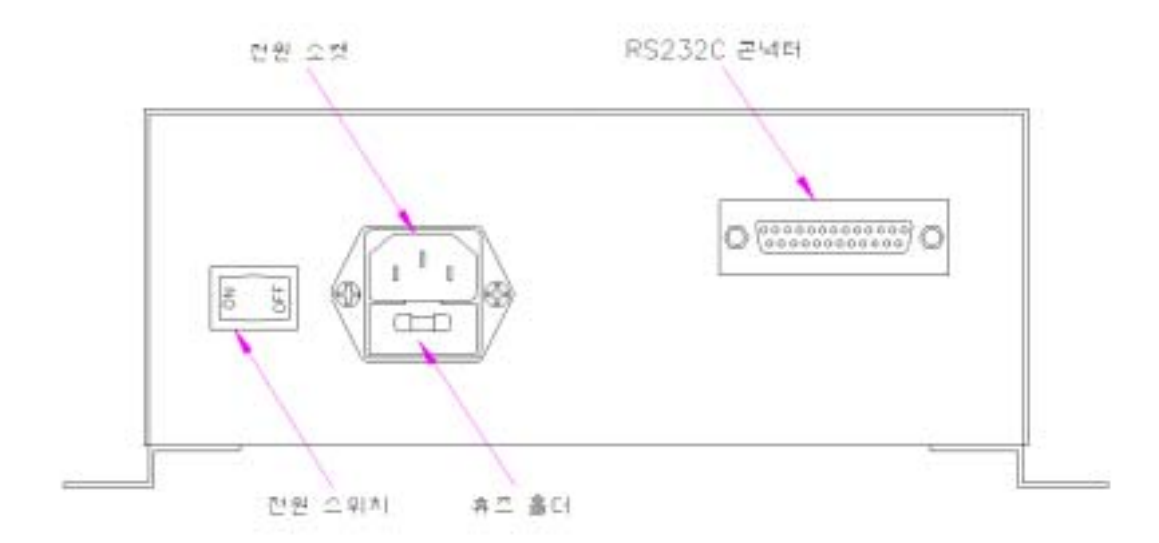

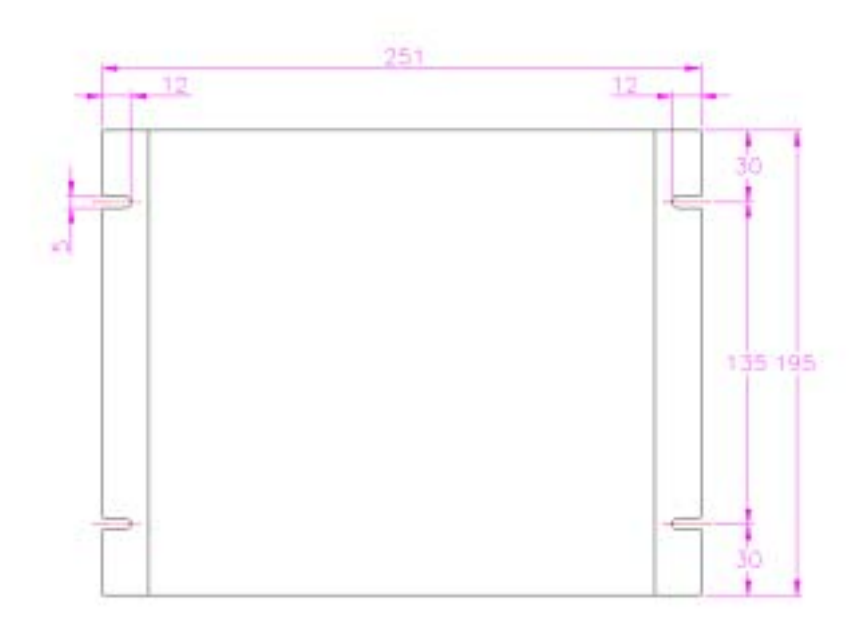

 $4)$ .

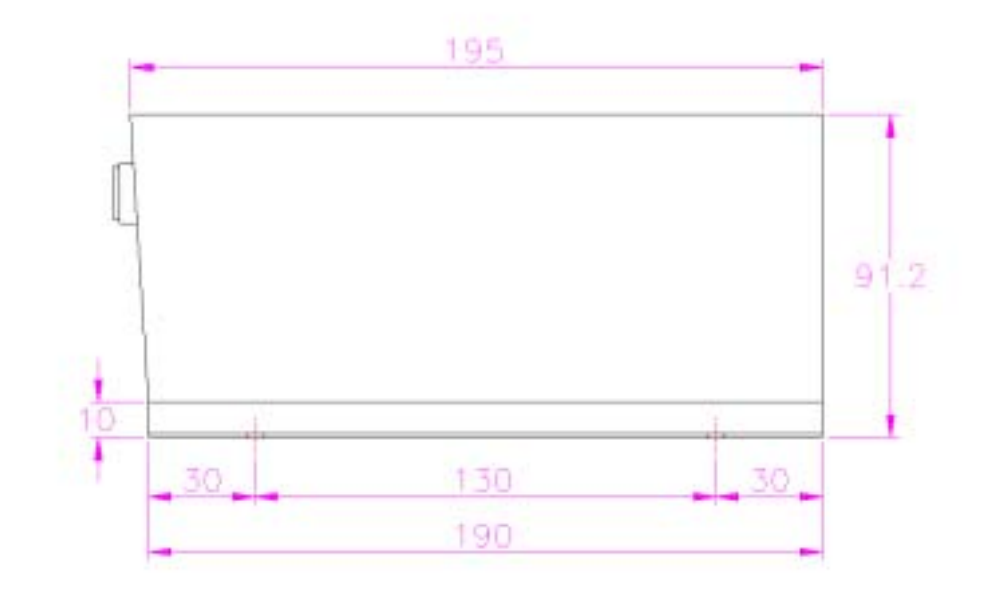

 $3)$ .

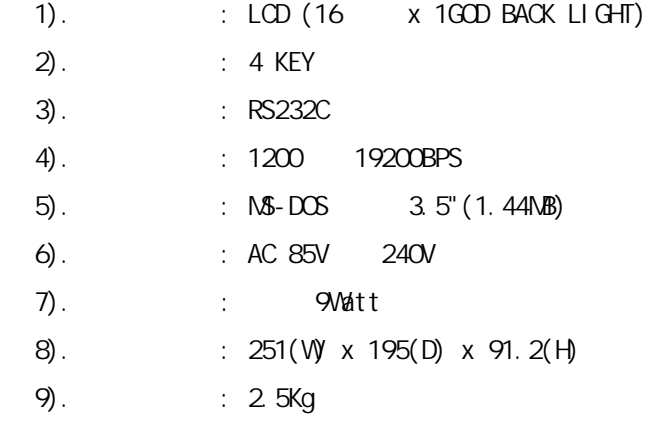

 $2 - 3$ .

- $1)$ .
- $2)$ .
- 
- $3$ .
- $4)$ .
- $5$ ). DNC
- $6)$ .

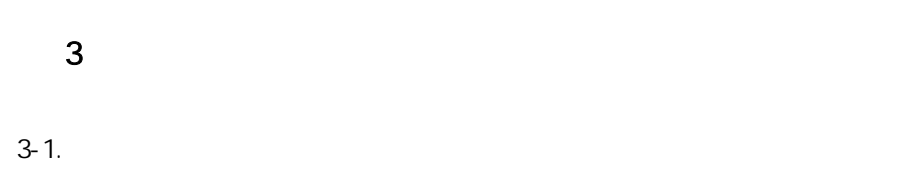

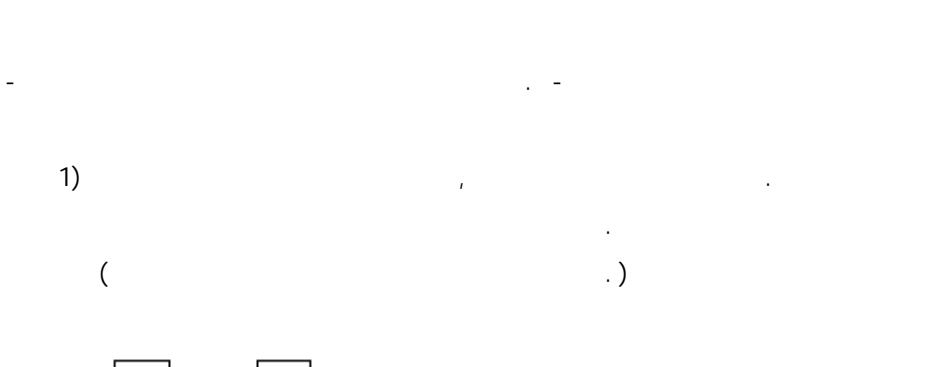

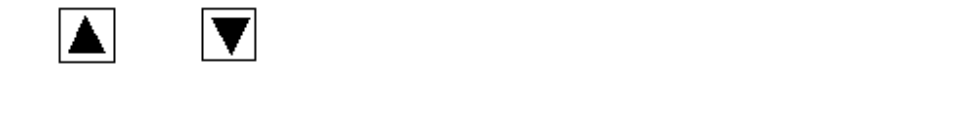

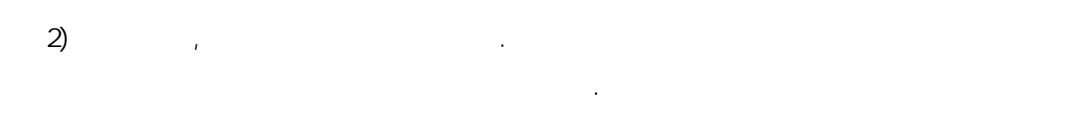

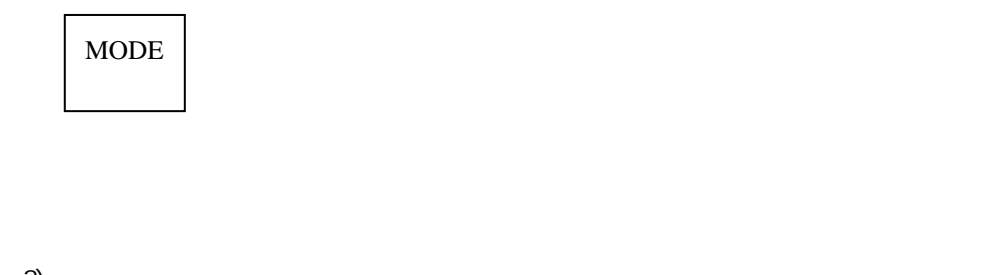

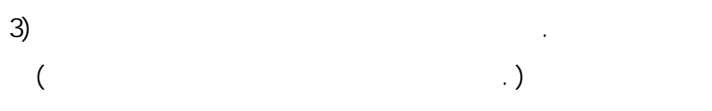

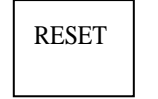

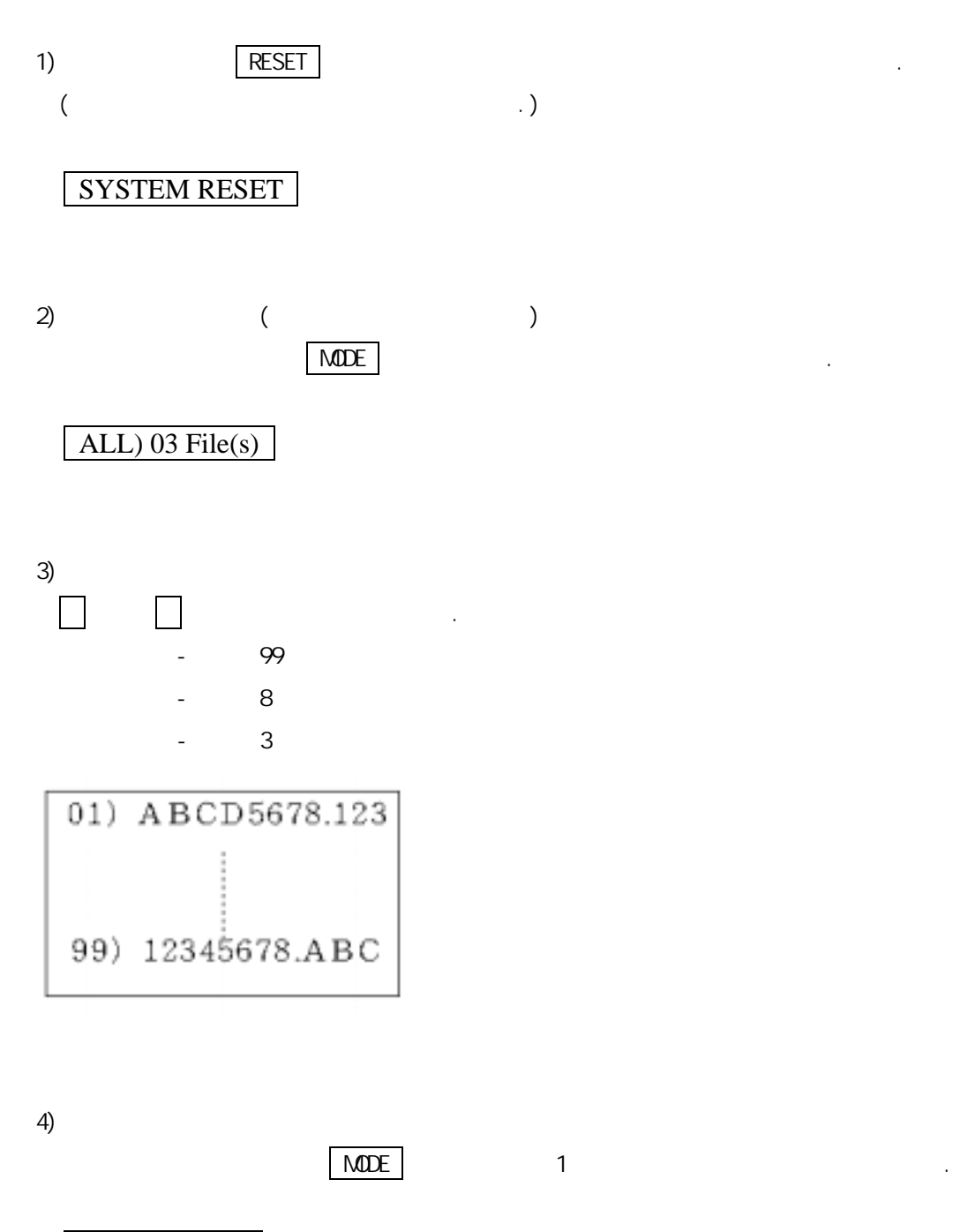

01) 1,640 Byte

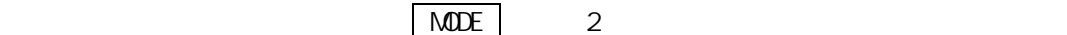

(1). 파라메타 목록의 SW Ctl=ON일 때 (2). 파라메타 목록의 SW Ctl=OFF일 때

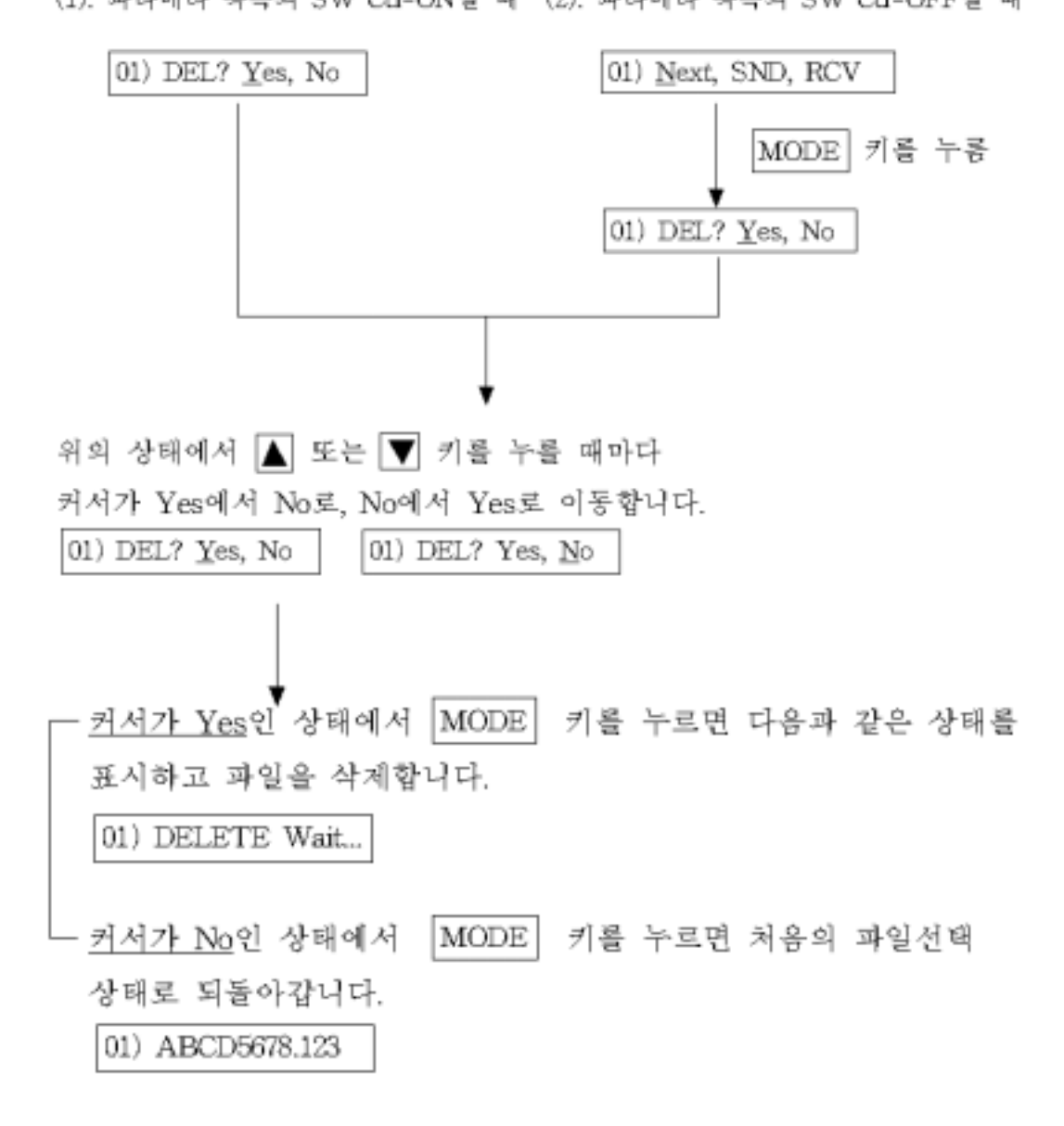

5)

.

화면이 표시됩니다.

- $6)$ 
	- (1). 파라메타 목록의 SW Ctl=ON일 때 - A 또는 ▼ 키로 송신할 파일을 선택합니다. (선택된 파일은 표시 창에 번호와 이름이 표시됩니다.) 03) TEST-PRG
		- CNC에서 통신 모드를 INPUT 상태로 하면 선택된 파일이 CNC로 전송되고 다음과 같은 송신중이라는 메시지가 나타납니다.

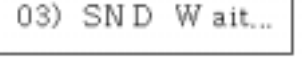

(2). 파라메타 목록의 SW Ctl=OFF일 때

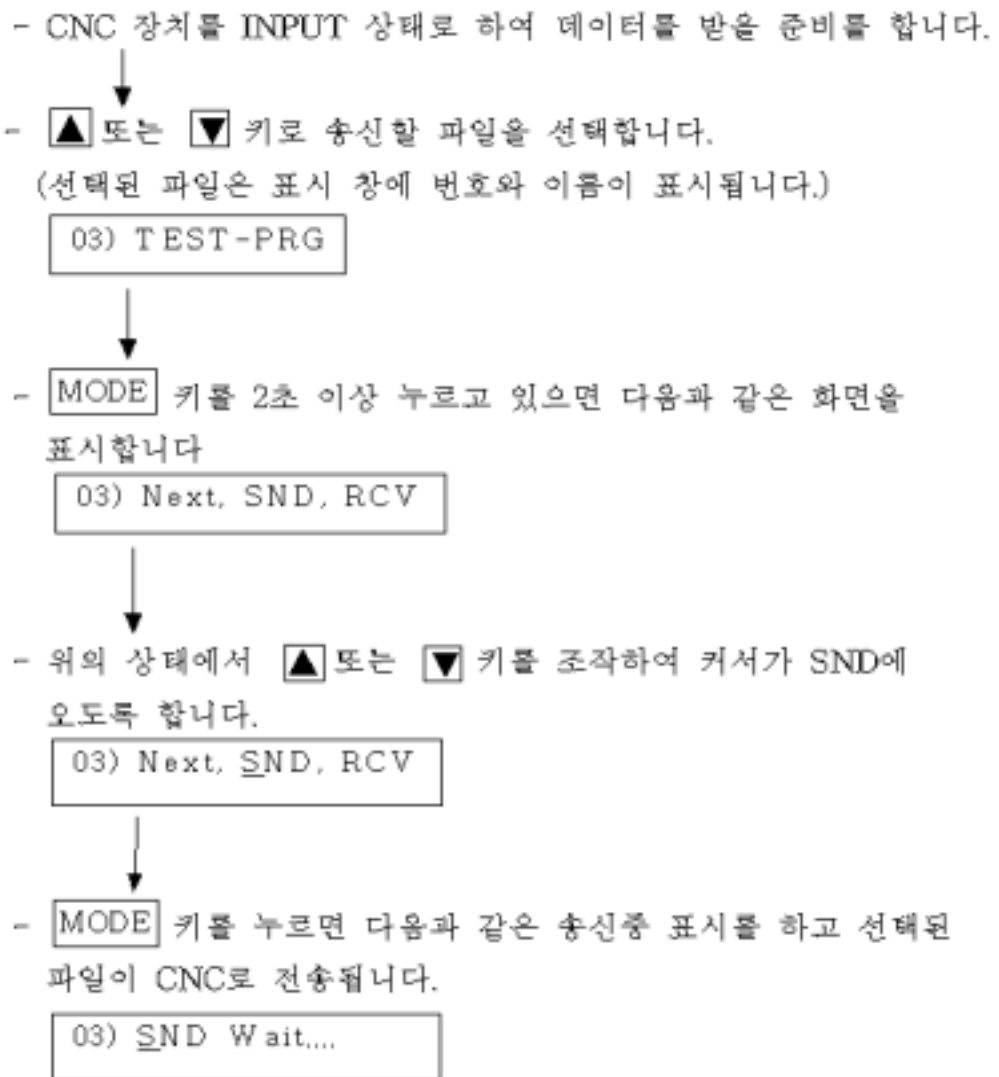

### (1) 파라메타 목록의 SW Ctl=ON일 때

CNC 장치를 OUTPUT 상태로 하면 CNC로부터 데이터를 수신합니다 (수신지 파일 번호는 총 파일 개수의 다음번호로 저장됩니다.)

- CNC로부터 데이터 수신지 다음과 같은 수신 중 표시를 05) RCV Wait...

# (2) 파라메타 목록의 SW Cd=OFF일 때

- MOD 키를 2초 이상 누르고 있으면 다음과 같은 화면을 표시합니다.

01) Next, SND, RCV

- 위의 상태에서 ■ 또는 ■ 키를 조작하여 커서가 RCV에 오도록 합니다.

01) Next, SND, RCV

- |MOD| 키를 누르면 수신될 파일번호(총 파일 수의 다음번호) 와 함께 수신 대기 상태를 표시하고 CNC에서 데이터가 출력 되기를 기다립니다.

05) RCV Wait...

8) DNC

- (1) △ 또는 ▼ 키로 송신할 파일을 선택합니다. (선택된 파일은 표시 창에 번호와 이름이 표시됩니다.) 03) TEST-PROG
- (2) CNC 장치를 자동운전(외부 장치 운전 또는 데이프 운전) 모드로 선택합니다.
- (3) CNC 장치의 자동운전(START) 키를 누르면 다음과 같은 표시가 반복되면서 데이터를 전송합니다.

03) SND Wait...

- 1), 설정 모드로 들어가기
	- ■ 키와 ▼ 키를 <u>동시에 2초</u> 이상 누르고 있으면 설정모드로 들어갈 것인가를 물습니다.

SETUP? Yes, No

- 위의 상태에서 ■ 또는 ■ 키를 누를 때마다 커서가 Yes에서 No로, 또는 No에서 Yes로 이동합니다.

SETUP? Yes, No

- 커서가 Yes인 상태에서 MODE | 키를 누르면 설정모드로 둘어갑니다.

– 커서가 No인 상태에서 |MODE| 키를 누르면 설정모드로 돌어갑니다.

- 2). 설정하기
	- ▲ 키와 ▼ 키로 설정할 목차를 선택합니다. |MODE| 키를 누를 때마다 설정 데이터가 변경됩니다.
- 3), 설정모드에서 빠져 나오기
	- ▲ 키와 ▼ 키를 동시에 2초이상 누르고 있으면 다음과 같은 저장하고 빠져 나갑니다하는 메시지가 나오고 종료됩니다.

SAVE & EXIT....

※ 설정된 각 파라메타들은 내부의 백업 전지에 의해 전원이 OFF 되어도 10년 동안 보존됩니다.

- 1). 통신 코드 설정 01) Code=ASCII ■ 데이터의 입출력시 사용되는 01) Code=ISO 문자 코드를 설정합니다. 01) Code=EIA
- 2). 통신 속도 설정

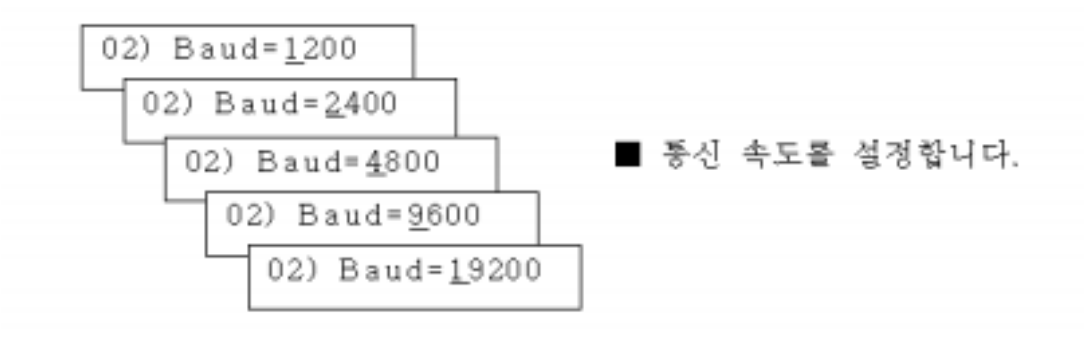

3). 패리티(PARITY) 비트 설정

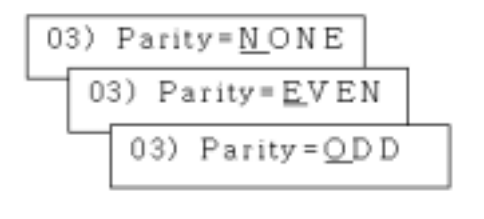

- ※ NONE=검사안함 EVEN=짝수 검사 ODD =홀수 검사
- 4). 데이터 비트 수 설정

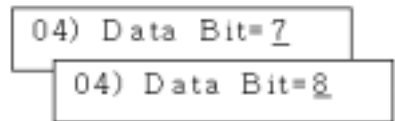

■ 통신 문자의 오류 검색시 사용 되는 패리터 코드를 설정합니다.

■ 데이터 입출력시 사용되는 문자 코드의 길이 설정.

5). 스톱 비트 수 설정

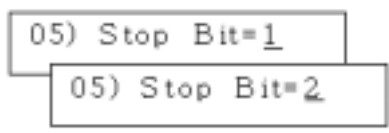

6), 소프트 콘트롤 설정

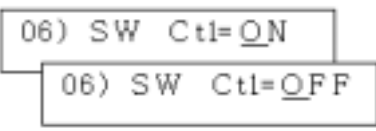

7). 퍼센트 콘트를 설정

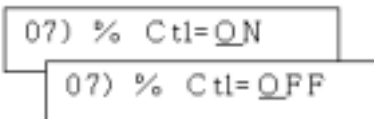

8) 봉록 좋료 코드 설정

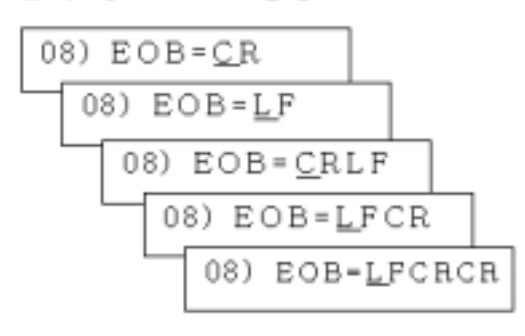

9), 데이터 확정 코드

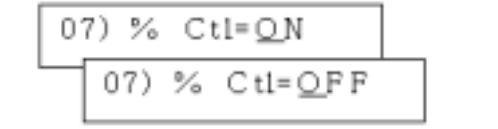

- 통신 문자의 입출력시 사용 되는 스톱 비로 수를 설정 합니다.
- 데이터 입출력시 제어되는 프로 토콜을 설정합니다. ON으로 설정시 DCL/DC3 코드 로 제어되며 CNC 측의 조작에 의해 데이터가 UP/DOWN LOAD 됩니다.
- 데이터 입출력시 % 제어코드의 사용 여부를 설정합니다. ON으로 설정시 입출력 데이터로 인정되며 % 코드 이전의 데이터 는 무시됩니다.

■ 데이터 입출력시 각 라인 끝에 붙는 제어 코드를 설정합니다.

■ 데이터 입출력시 데이터 확정 코드를 설정합니다.

10), 데이터 전송 종료 코드 설정

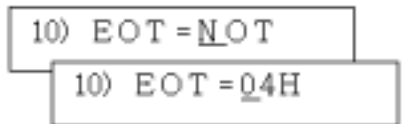

II), 리더 카운터 수 설정

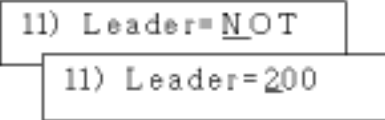

12), 문자 출력 지연 시간 설정

12) Delay= 0ms 12) Delay= 1ms 12) Delay= 2ms 12) Delay= 3ms 12)  $D \cdot \text{lay} = 4 \text{ m s}$ 12) Delay= 5ms

- 데이터 입출력시 사용되는 전송 종료 코드를 설정합니다.
- 입출력 데이터의 앞뒤로 출력되 는 NULL 코드의 개수를 설정 합니다.
- 입출력 데이터의 문자와 문자 사이의 지연 시간을 설정합니다. 통신 속도가 일치하여도 데이터 처리 속도가 늦으면 ERROR를 유발합니다. 구형 CNC와 통신시 적절한 지연 시간을 설정합니다.

## $4 - 1$ .

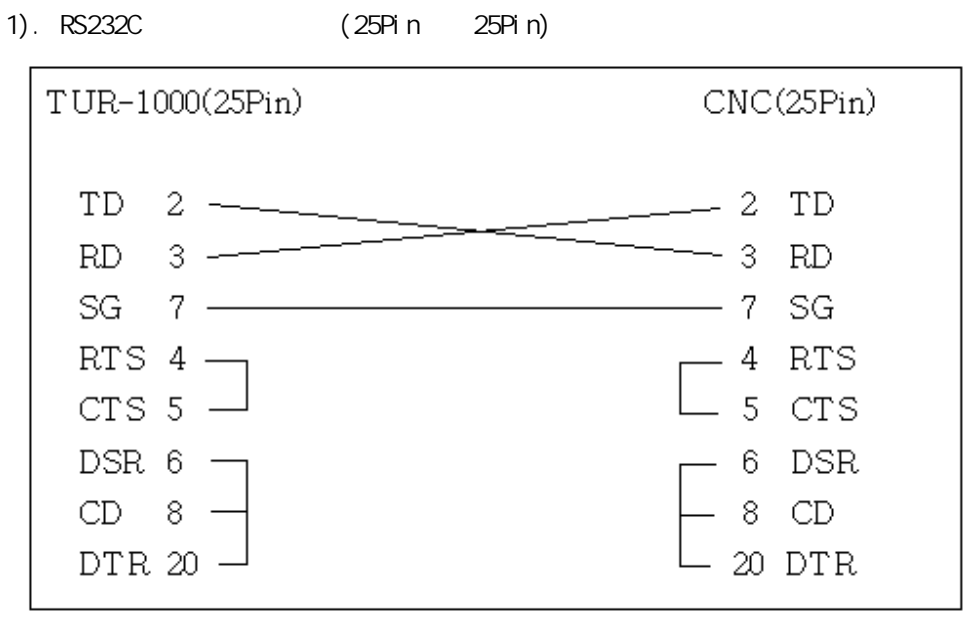

2). RS232C (25Pin 9Pin)

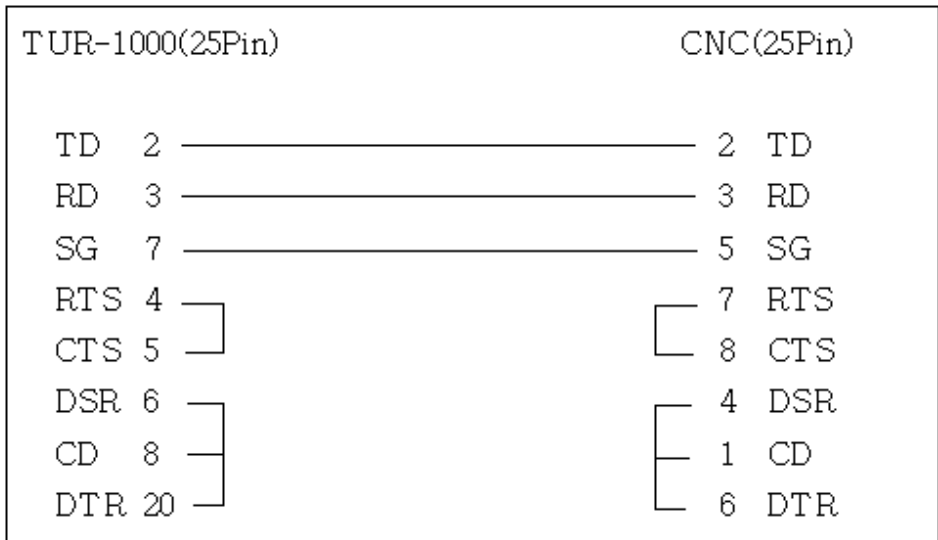

 $-$  TUR-1000 ERROR LIST

> 1). WRITE PROTECT 폴로피 디스크가 쓰기 금지로 되어 있습니다.

En) WRITE PROT

- 2). SETOR NOT FOUND 섹터를 찾을 수 없습니다.(플로피 디스크 불량) Em) SECTOR NOT
- 3). FILE NOT FOUND

지정한 파일이 없습니다. Err) FILE NOT

4). DISK NOT FOUND

풀로피 디스크가 없습니다. Err) DISK NOT

5). COMMUNICATION ERROR

통신 파라메타(전송 속도, 패리티 등)가 일치하지 않습니다. Err) RS232C

6). TIME OVER

데이터 송수신시 일정 시간이 지나도록 데이터의 전송이 이후어지지 않을 경우에 표시됩니다. Err) TIME OVER

7). DISK FULL

풀로피 디스크 남은 용량이 모자랄 경우 표시됩니다. Err) DISK FULL

 $4-3.$ 

- $1)$ . 서브디렉터리의 파일은 읽을 수가 없습니다.
- $2$ ). ات DISK FULL<br>ان المسائل المسائل.<br>وينا المسائل المسائل المسائل المسائل المسائل المسائل المسائل المسائل المسائل المسائل المسائل  $\begin{array}{ccc} \texttt{VQLUME} & \texttt{LABLE} & \texttt{0.01} & \texttt{0.01} & \texttt{0.$
- $3)$ . Solution that  $C$  and  $C$ CNC RESET
- $4)$ . ERROR 됩니다.